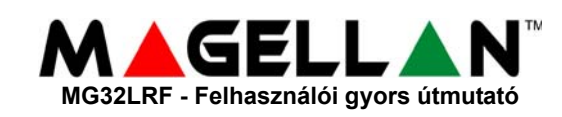

# **KEZELŐ ÁTTEKINTÉS**

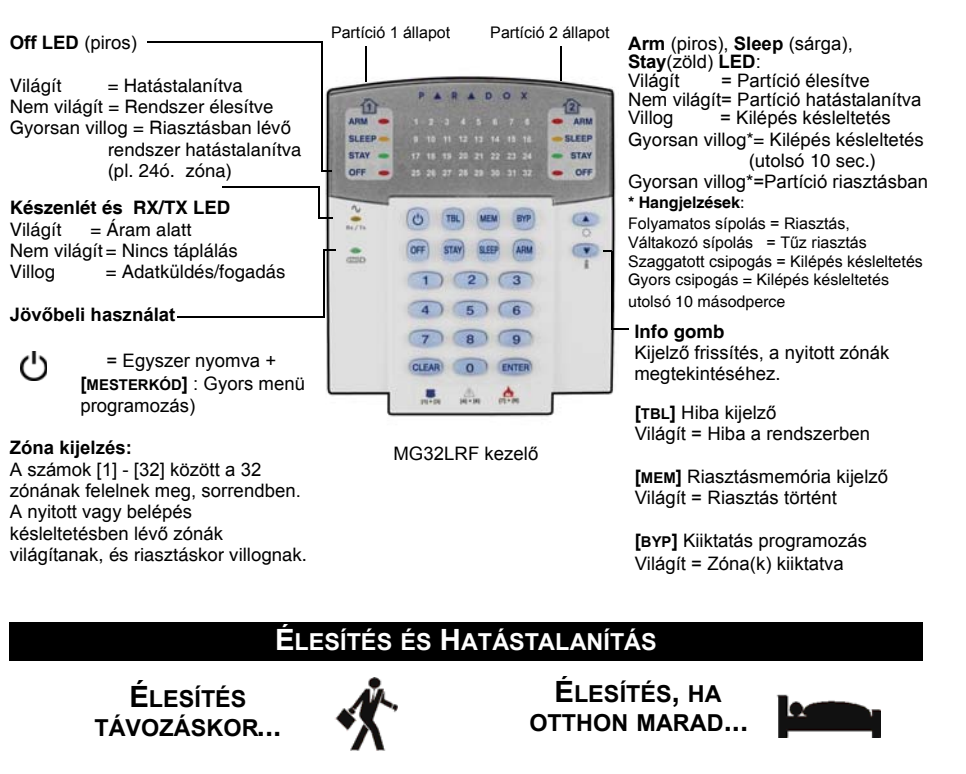

**Szokásos élesítéshez**:

- 1. A partícióban minden zónának zárva kell len-nie.
- 
- 2. Nyomja meg az **[ARM]** gombot.
- 3. Adja meg a **[BELÉPŐKÓDOT]**.

### **Stay élesítéshez**:

- 1. Nyomja meg a **[STAY]** gombot. 2. Adja meg a **[BELÉPŐKÓDOT]\***.
- 

### **Elalvás élesítéshez:**

- 
- 1. Nyomja meg a **[SLEEP]** gombot. 2. Adja emg a **[BELÉPŐKÓDOT]**\*.

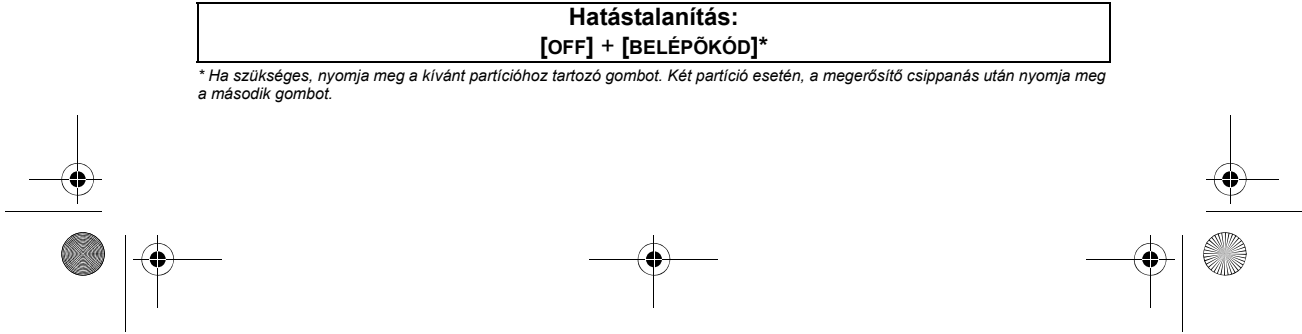

### **PÁNIK RIASZTÁSOK**

ha néma vagy hangos riasztást kíván küldeni a távfelügyeletre, tartsa nyomva a megfelelõ gomb kombinációt 3 másodpercig.

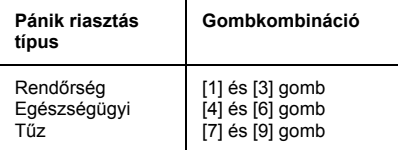

## **HIBA KIJELZŐ**

Amikor hiba jelentkezik, a **[TBL]** gomb világít.

- 1. Nyomja meg a **[TBL]** gombot. A gomb villogni kezd, és a hibának megfelelõ gomb világít.
- 2. Olvassa el a hiba leírását az MG5000 felhasználói útmutatójának hibalistájából. Ha nincs megadva javítási lehetõség, hívja fel a távfelügyeletet javításért.
- 3. Kilépéshez nyomja meg a **[CLEAR]** gombot.

### **KIIKTATÁS PROGRAMOZÁS**

A kiiktatott zónák élesítetlenek maradnak a partíció élesítésekor.

- 1. Nyomja meg a **[BYP]** gombot.
- 2. Adja meg a **[BELÉPŐKÓDOT]**\*.
- 3. Az összes nyitott zónához tartozó LED világít. Válassza ki a kiiktatni kívánt zónákat, a 2-jegyû zónaszám megadásával (pl. zóna 3 = 03). A megfelelõ zóna LED villog.
- 4. Mentéshez és kilépéshez nyomja meg az **[ENTER]** gombot.

*© Paradox Security Systems Ltd., 2005-2006. A Magellan a Paradox Security Systems Ltd. és kanadai, egysült államokbeli és/vagy más országbeli alvállalatainak bejegyzett védejegye. Minden jog fenntartva.*

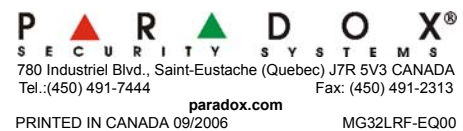

### **RIASZTÁSMEMÓRIA KIJELZŐ**

A legutóbbi élsítés alatt elõforduló hibák megtekintéséhez:

- 1. Hatástalanítsa a rendszert.
- 2. Nyomja meg a **[MEM]** gombot.
- 3. A rendszer legutóbbi élesítése alatt riasztott zónák világítanak.
- 4. Kilépéshez nyomja meg a **[CLEAR]** gombot.

### **KEZELŐ BEÁLLÍTÁSOK**

#### A kezelõ némítása:

 $\overline{a}$ 

Tartsa nyomva a **[CLEAR]** gombot 6 másodpercig a kezelõ némítás engedélyezéséhez, tiltásához.

- A háttérvilágítás módosítása:
	- 1. Tartsa nyomva a [**A**] gombot 3 másodpercig.
	- 2. A **[MEM]** gomb viágít.
	- 3. A [ $\triangle$ ] gombbal állíthatja be a kívánt háttérvilágítás szintet.
	- 4. A **[CLEAR]** / **[ENTER]** gombbal kiléphet.